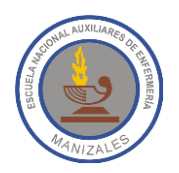

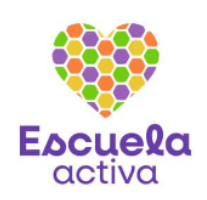

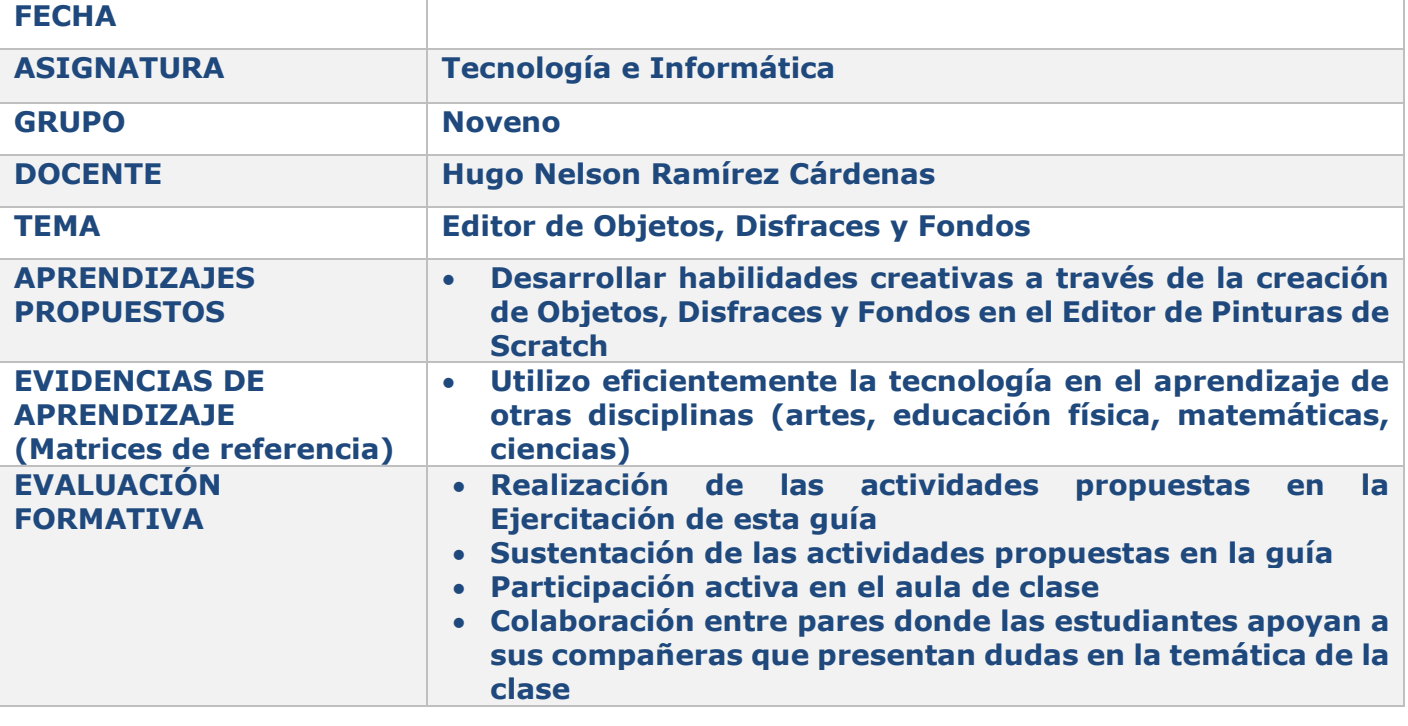

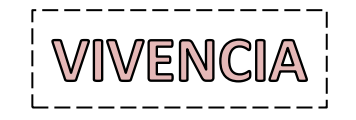

- 1. ¿Sabes para qué sirve el programa Microsoft Paint? ¿Alguna vez lo has usado?
- 2. Consulta en Internet un resumen de lo que es Microsoft Paint.

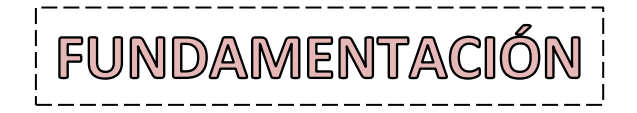

Antes de iniciar es importante comprender la diferencia entre Objetos, Disfraces y Fondos:

**Objetos:** Un objeto de Scratch es una entidad gráfica que puede ser programada y manipulada en el entorno de programación visual de Scratch. Estos objetos son representaciones visuales de personajes o elementos que interactúan en un proyecto. Para crear objetos se tienen cuatro formas para hacerlo: **Elegir** uno de los objetos de Scratch, **Pintar** nuestro propio objeto, dejar que Scratch nos dé una **Sorpresa** poniendo un objeto cualquiera o **Subir** un objeto desde el disco duro del computador.

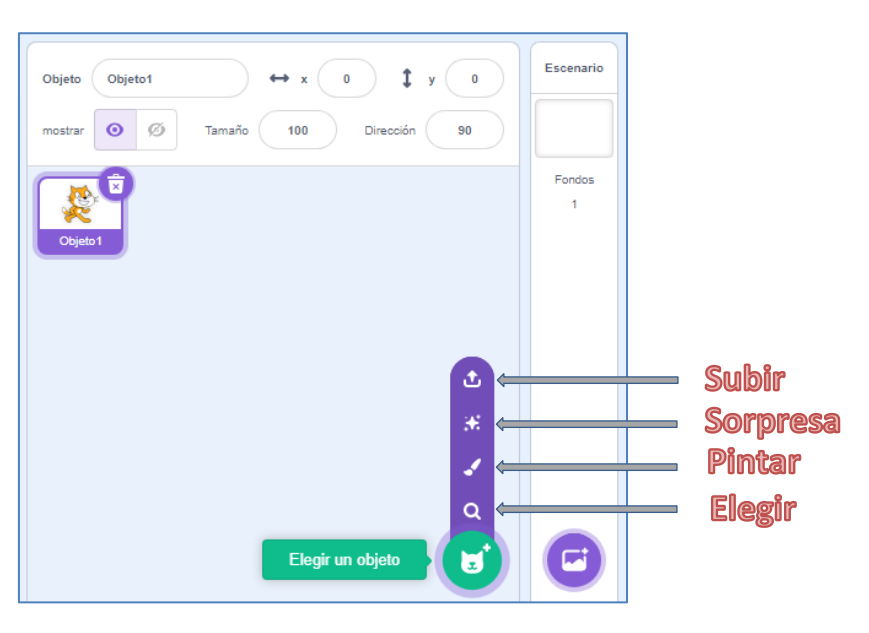

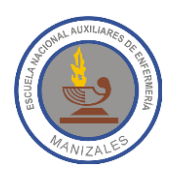

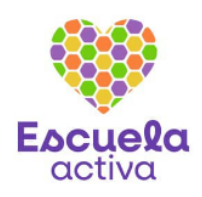

**Disfraces:** Los disfraces nos permitirán modificar la imagen de los objetos de modo que se puedan crear animaciones y distinguir unos objetos de otros. Para crear o modificar los disfraces de un objeto, se debe seleccionar dicho objeto e ir a la pestaña **Disfraces**.

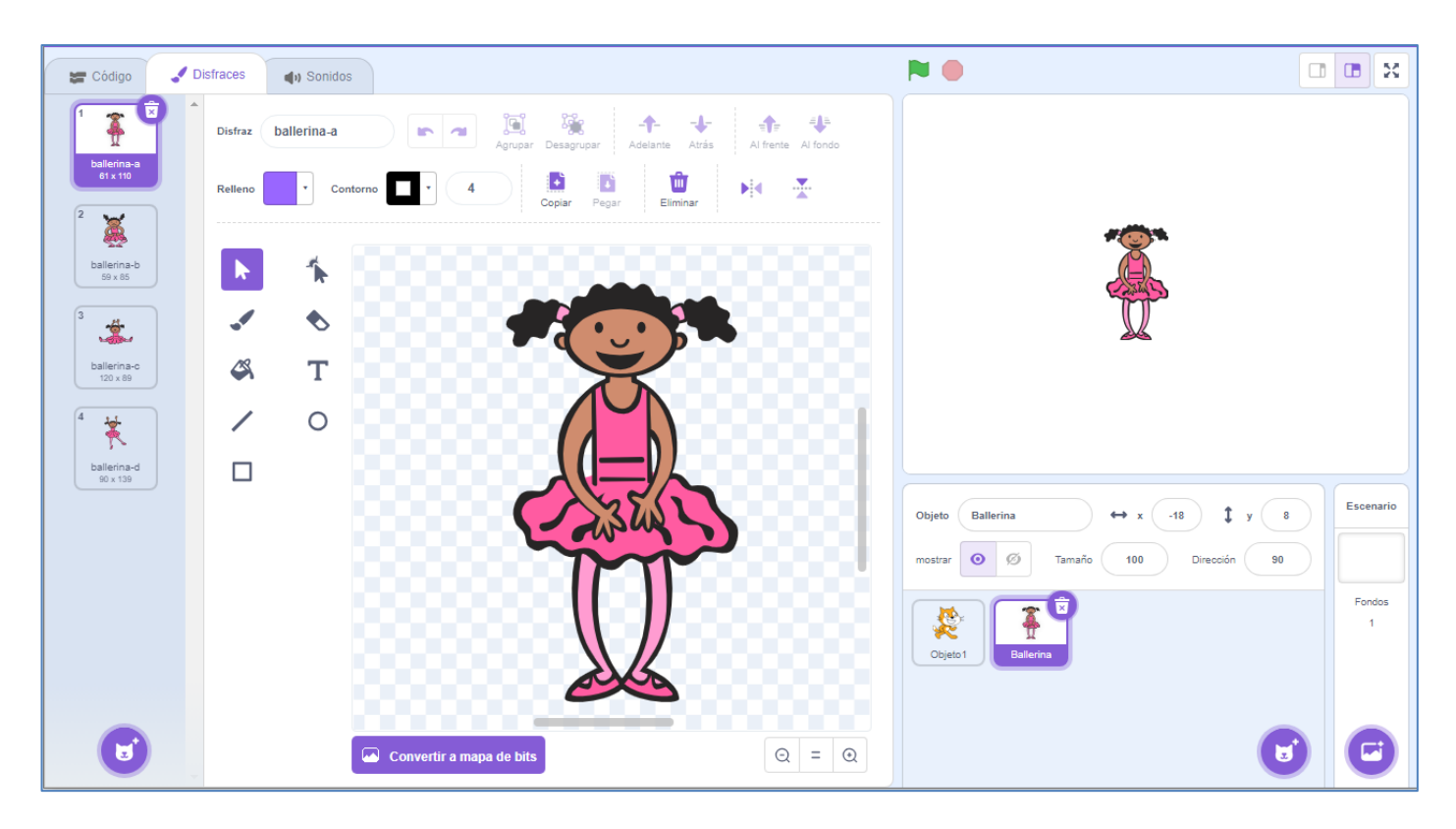

**Fondo:** Como su nombre lo indica, es la imagen que se pone en la parte de atrás de nuestro proyecto con el propósito de que sirva de escenario para que los objetos interactúen. Al igual que con los objetos, tenemos cuatro formas de crearlos: **Elegir** uno de los fondos de Scratch, **Pintar** nuestro propio fondo, dejar que Scratch nos dé una **Sorpresa** poniendo un fondo cualquiera o **Subir** un fondo desde el disco duro del computador.

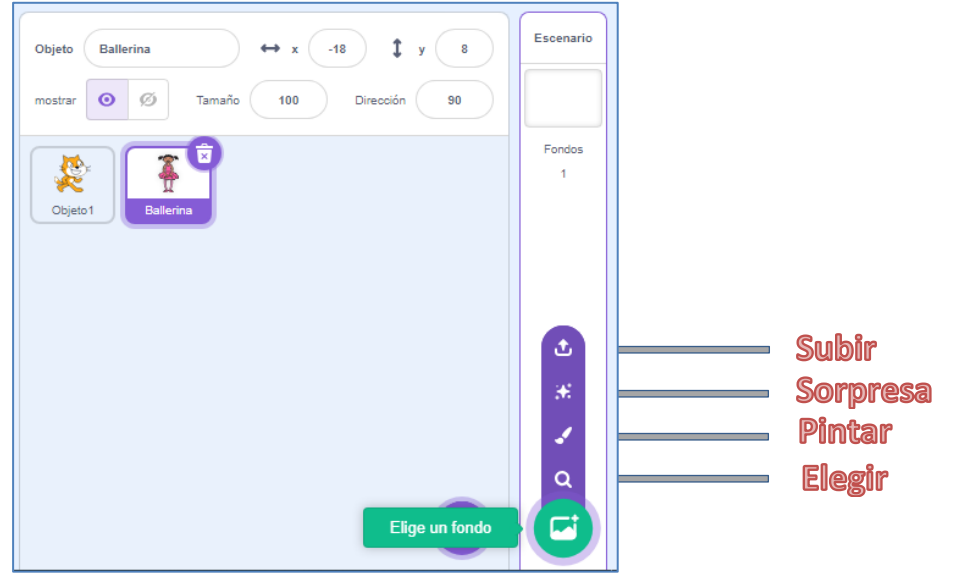

#### **Diseño de Objetos, Disfraces y Fondos**

Cuando queremos pintar nuestros Objetos, Disfraces o Fondos lo hacemos a través del Editor de Pinturas de Scratch. Este editor se utiliza para crear y modificar los objetos, disfraces de los objetos y los fondos del proyecto, es tan fácil como dibujar en Paint. Las imágenes en Scratch se pueden trabajar en formato de mapa de bits o en formato vectorial, para ello sólo tendremos que hacer clic en un modo u otro.

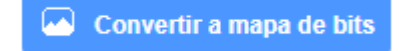

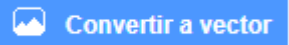

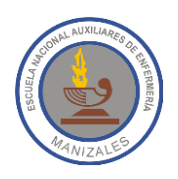

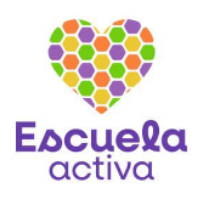

Estos 2 formatos tienen características diferentes. En las imágenes de **mapa de bits** cada pixel se puede modificar de forma independiente. El tamaño de la imagen es proporcional a la ampliación que se haga de la misma, de modo que si queremos ampliar una imagen de tamaño pequeño, nos aparecerá el clásico pixelado y el diente de sierra en los bordes. Las imágenes **vectoriales** se crean a partir de vectores y no se pueden dividir en pixeles y son idóneas para trabajar con ampliaciones, ya que mantienen la nitidez y definición de los bordes por mucho que se amplíen.

#### **Editor de Pinturas en mapa de bits**

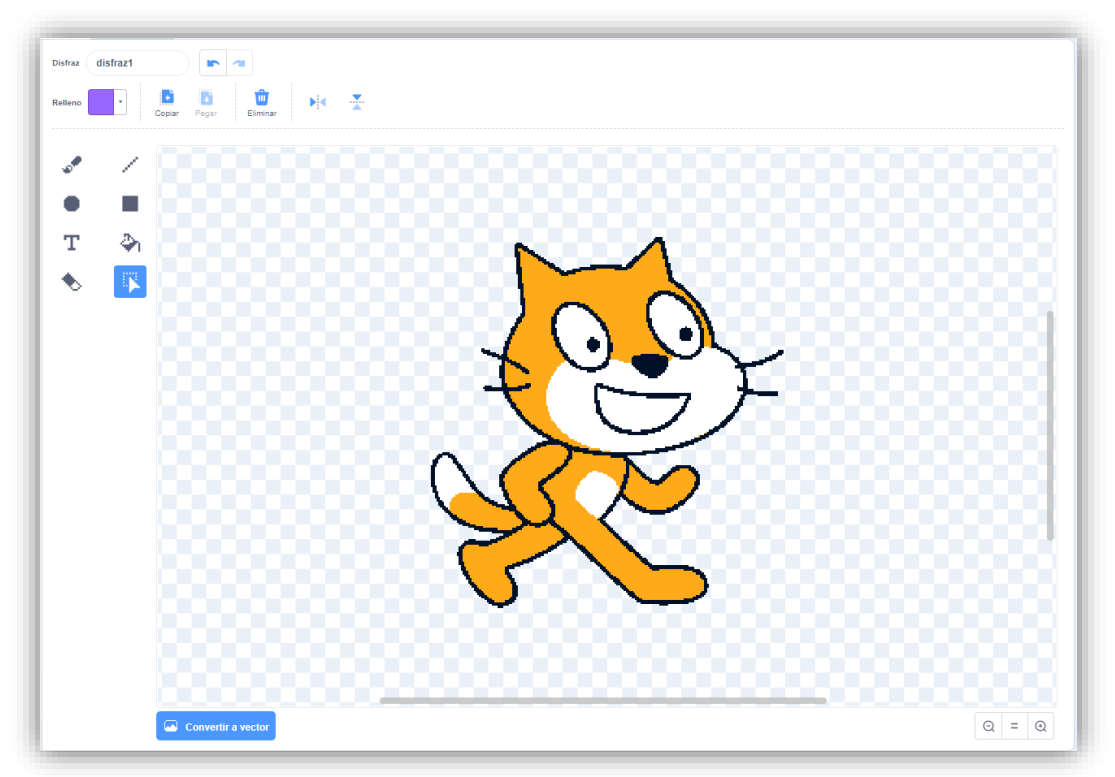

La barra de herramientas del editor de pinturas para una imagen en formato de **mapa de bits**, presenta las siguientes opciones:

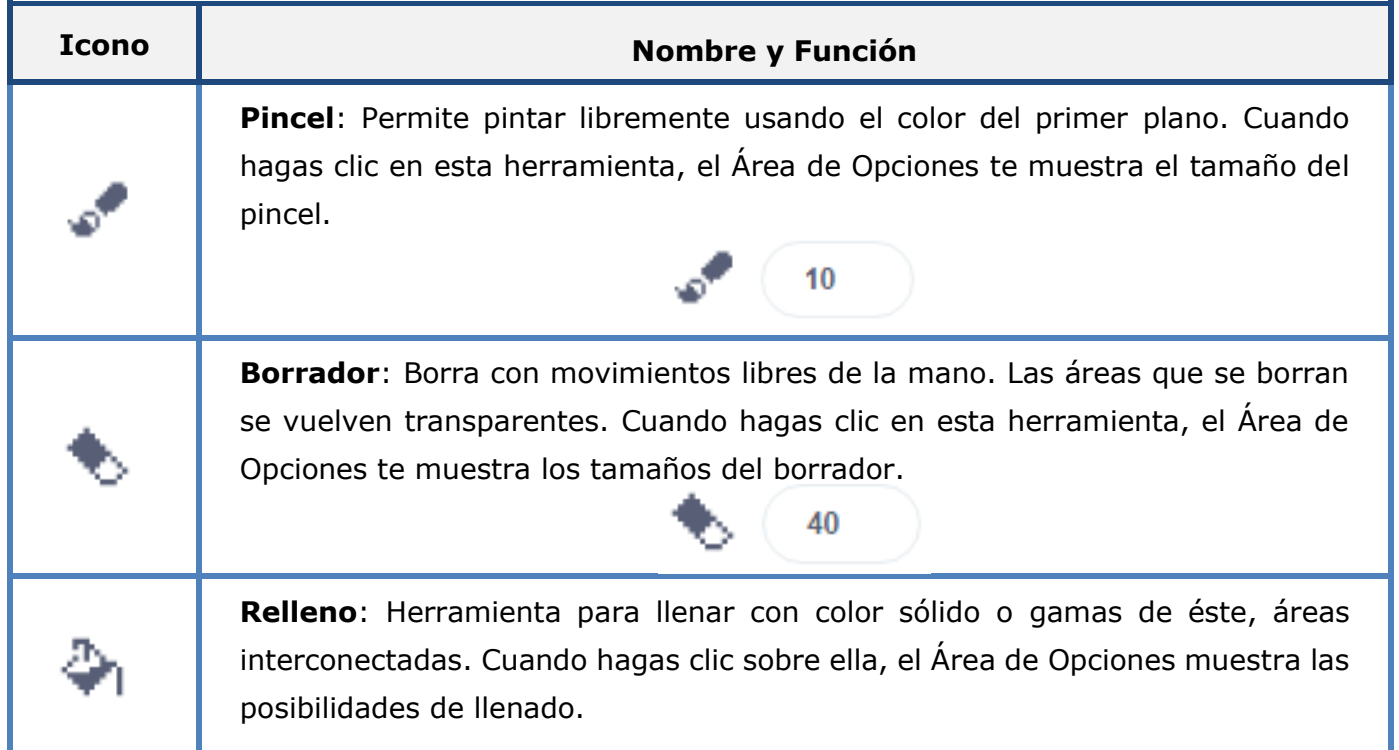

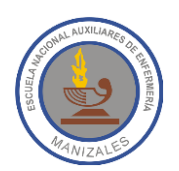

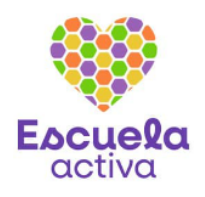

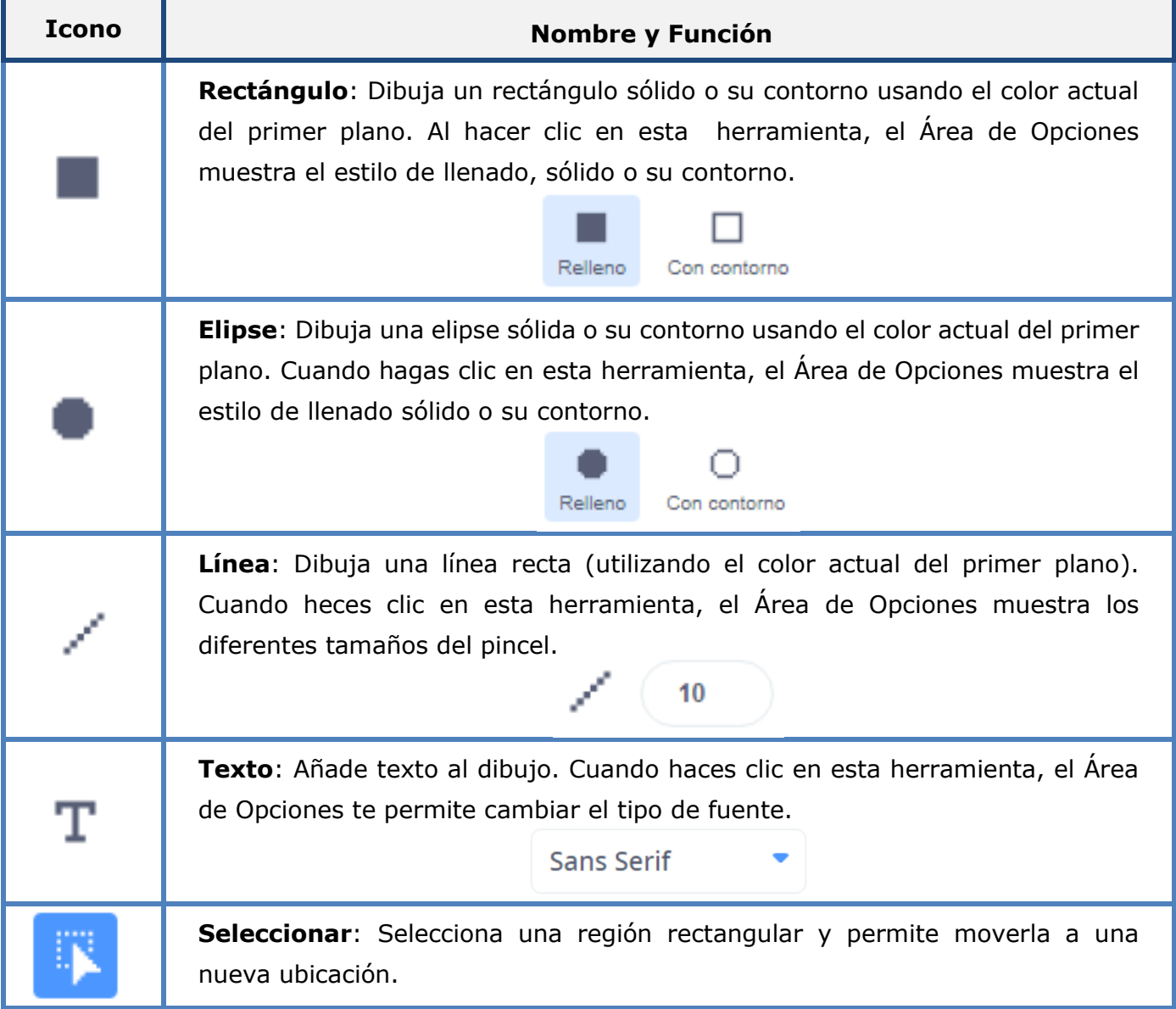

#### **Editor de Pinturas en formato vectorial**

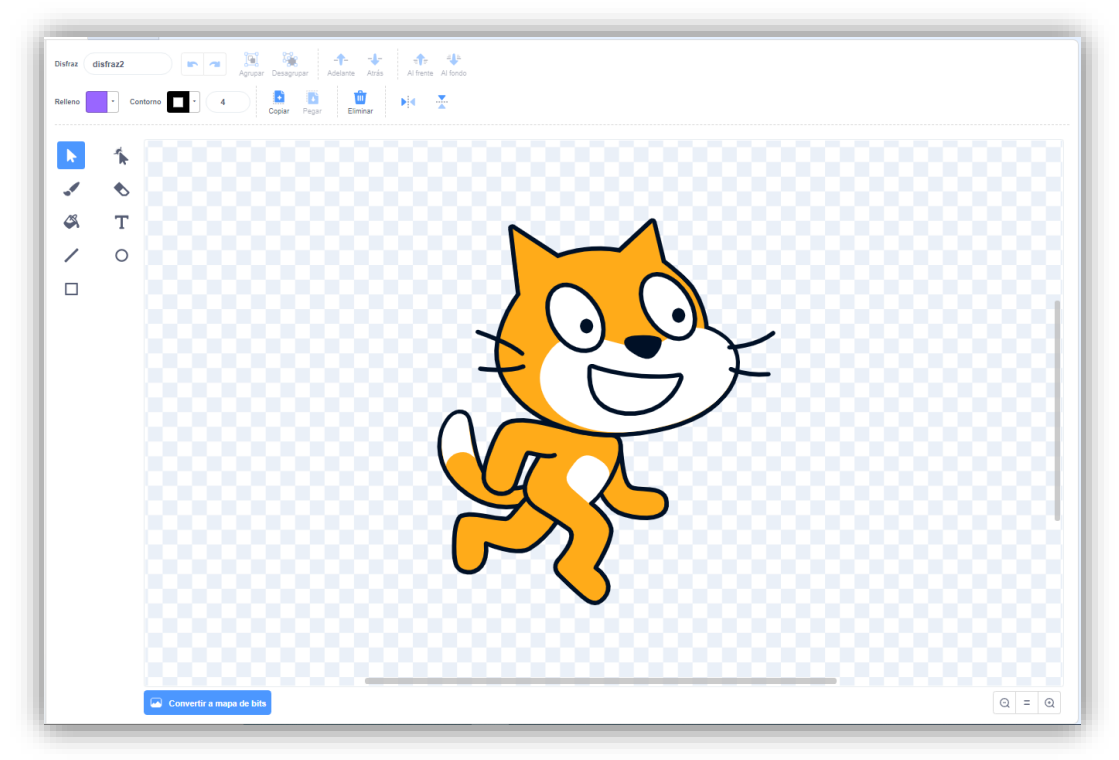

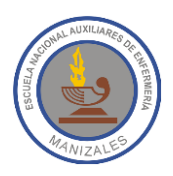

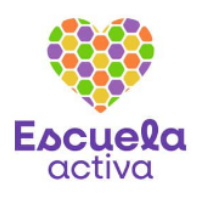

La Barra de Herramientas del Editor de Pinturas para una imagen en formato **vectorial**, cuenta con las siguientes herramientas:

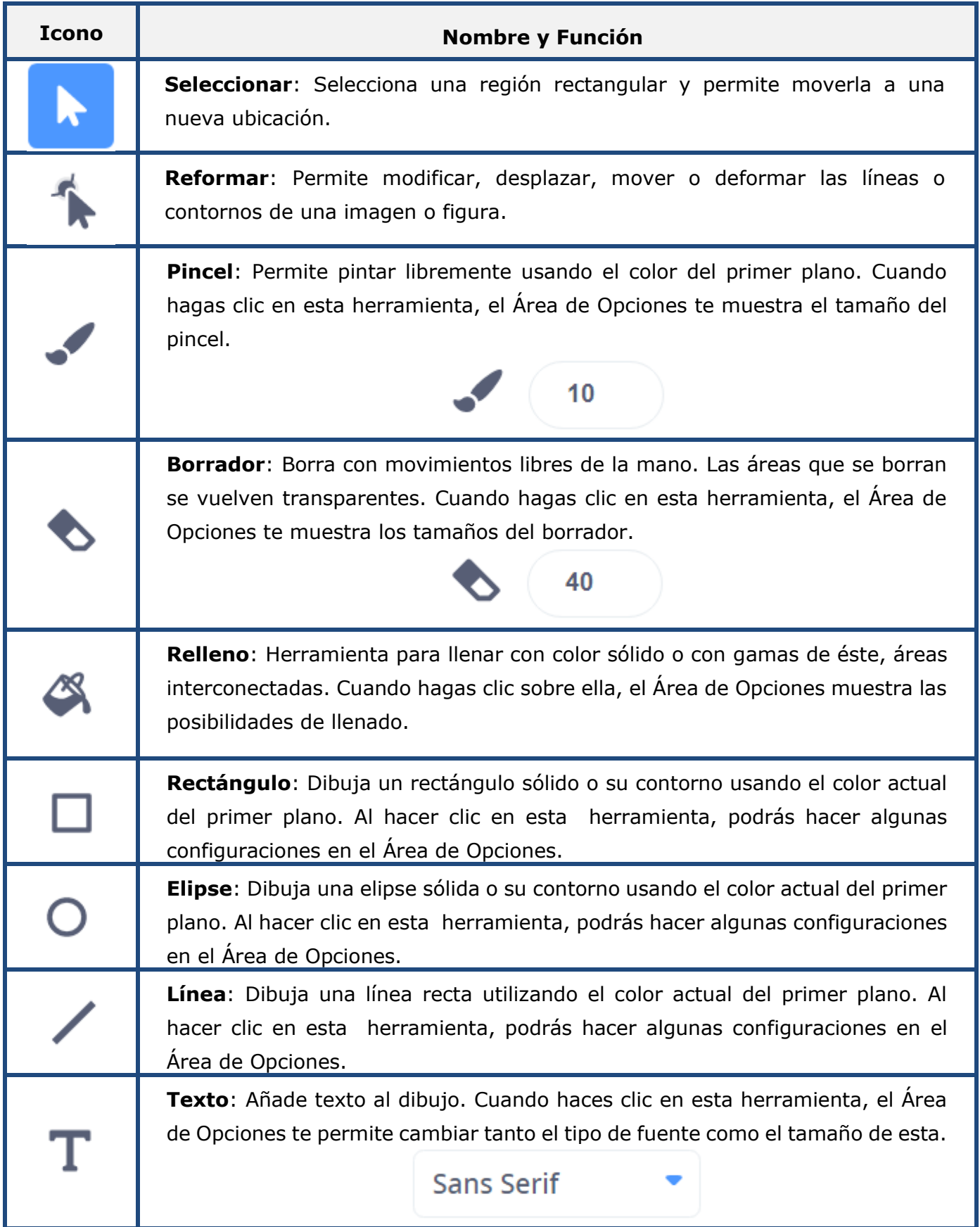

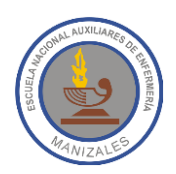

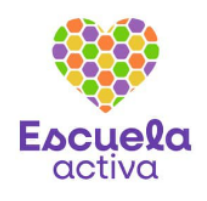

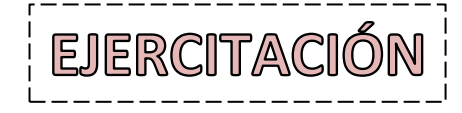

Este taller requiere que pongas a volar tu imaginación para crear objetos, disfraces y fondos usando el Editor de Pinturas de Scratch.

1. Imagina dos objetos y dibújalos en el Editor de Pinturas de Scratch; por ejemplo: barcos, autos, palmeras, animales, nubes, sol, personas, etc.

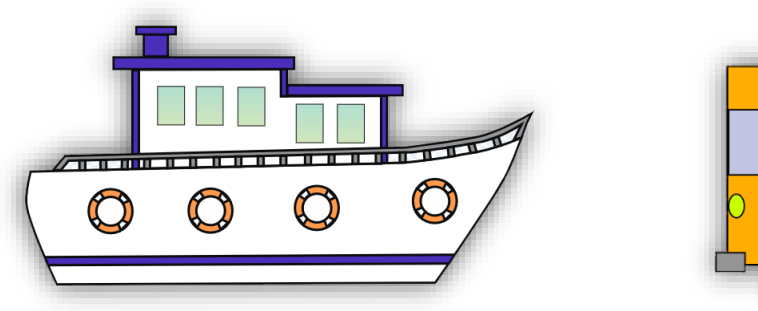

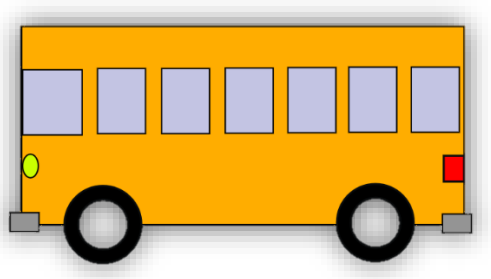

2. Crea dos disfraces para cada uno de los objetos. Hazlo de tal forma que al intercambiar los disfraces parezca que el objeto se está moviendo.

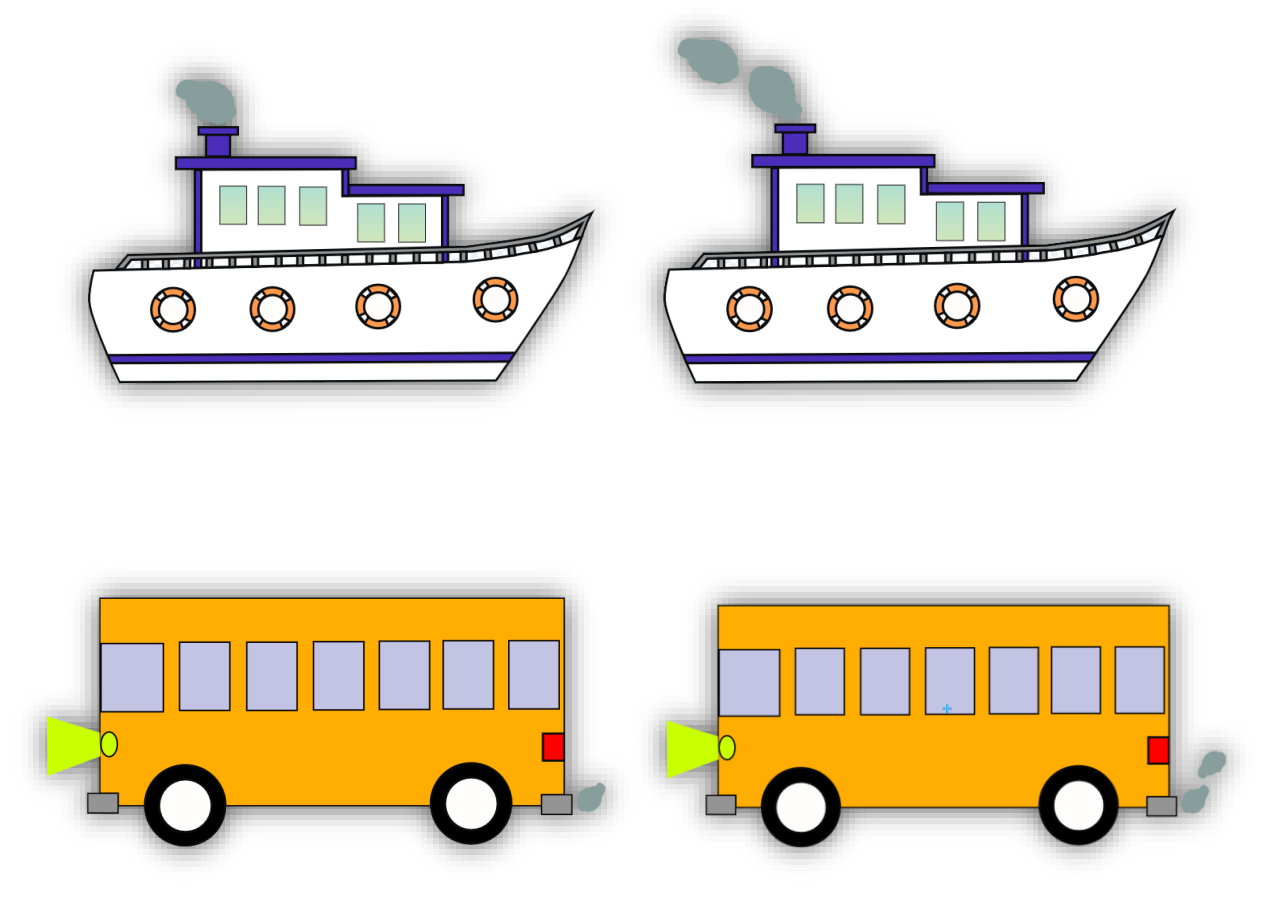

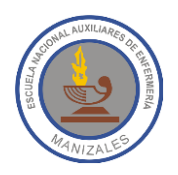

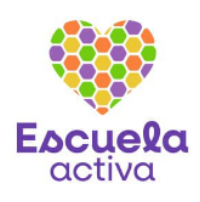

3. Luego imagina 3 fondos (mar, playa, montañas, ciudad, etc.) y utiliza el Editor de Pinturas de Scratch para dibujarlos.

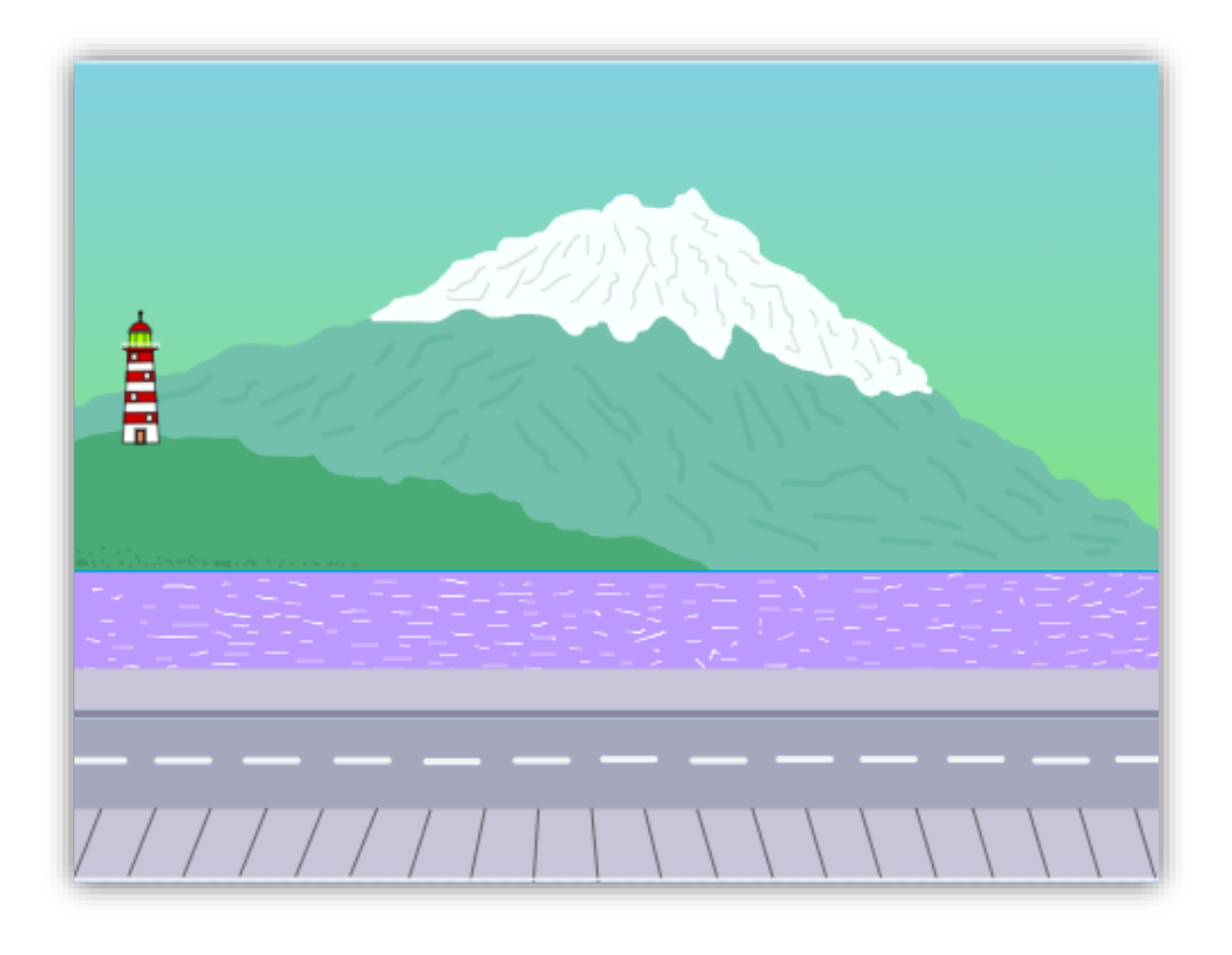

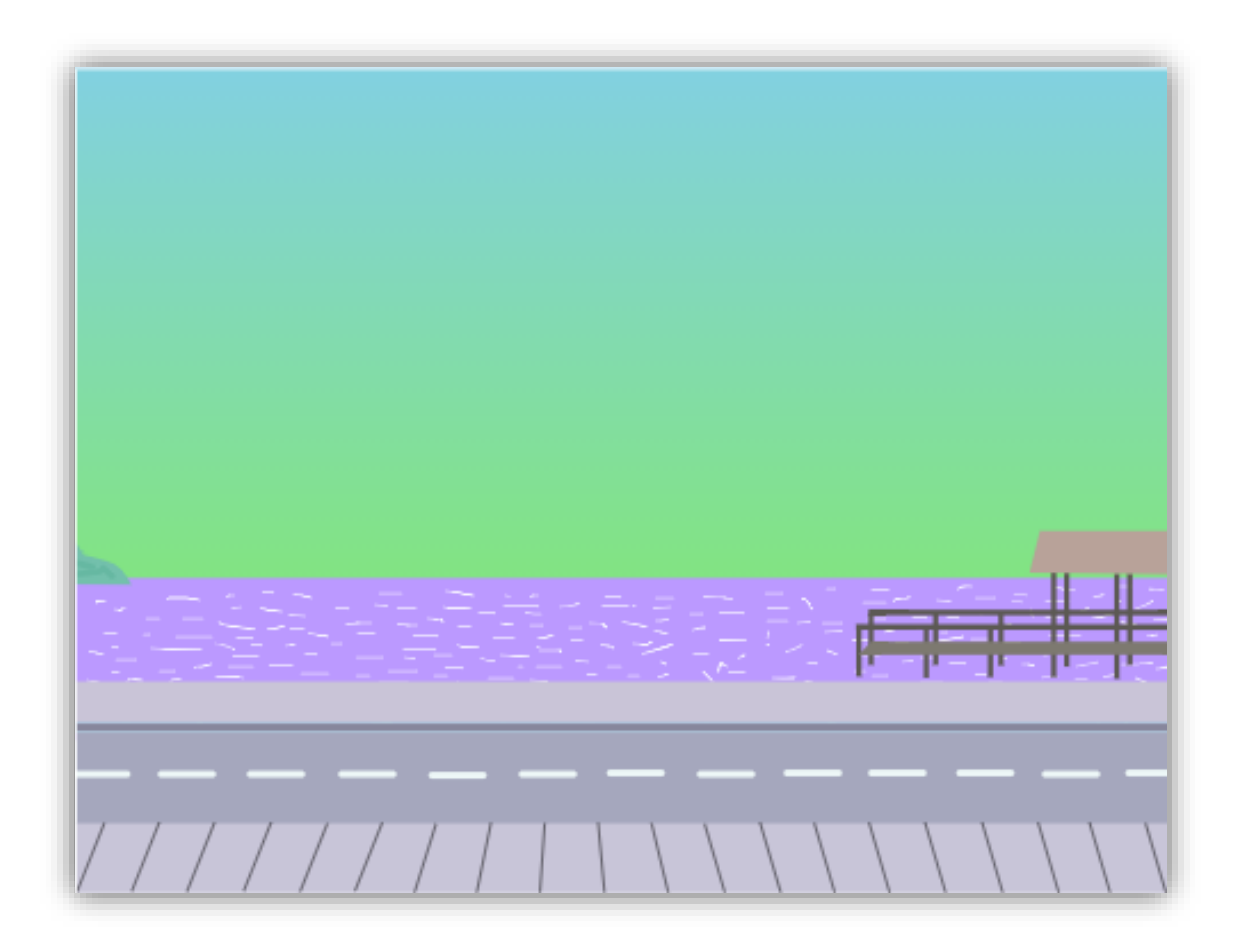

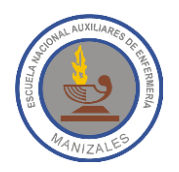

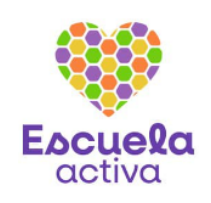

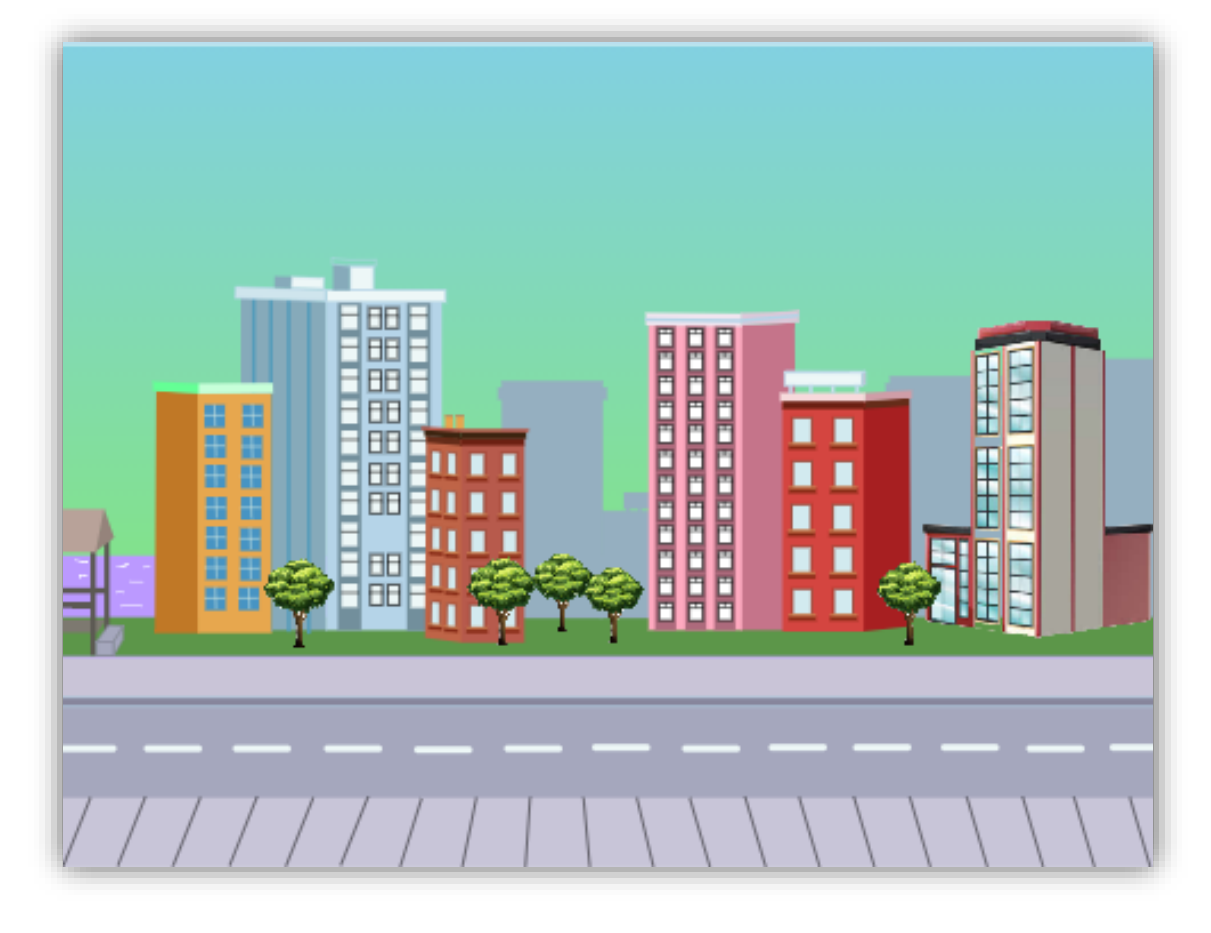

Estos escenarios formarán una secuencia como la del siguiente ejemplo y por ellos deben transitar los objetos que dibujes.

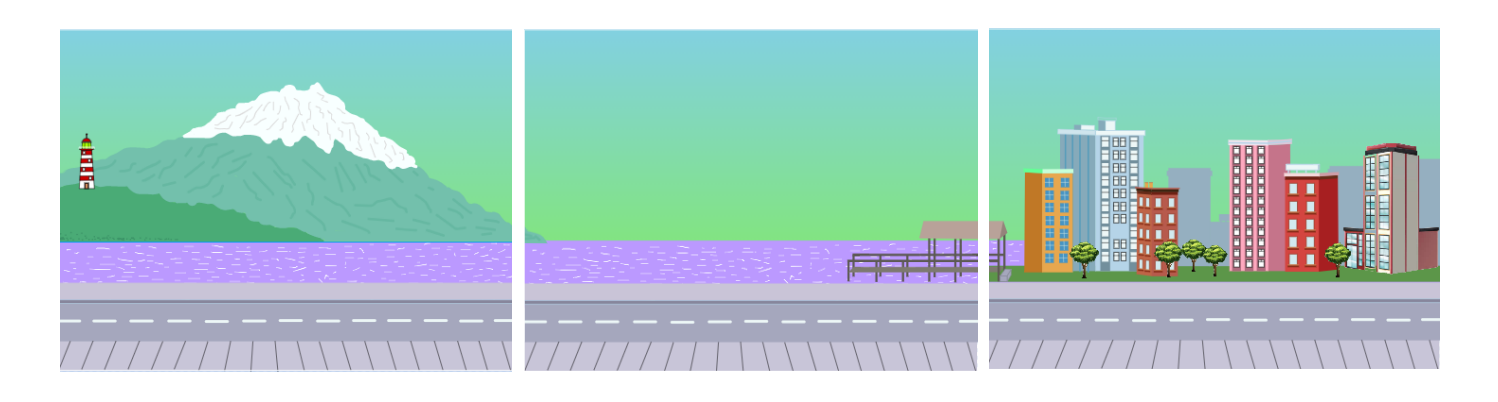

4. Tanto a los objetos como al fondo debes ponerles nombres significativos, acordes con lo que representan. Por ejemplo, a los fondos llamarlos montañas, playa, ciudad y a los objetos barco, bus, sol, nube1, nube2, etc. No puedes importar los fondos ni objetos, debes dibujarlos.

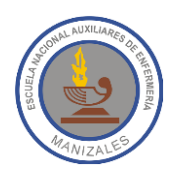

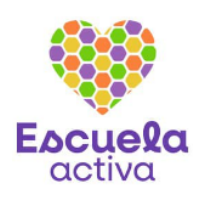

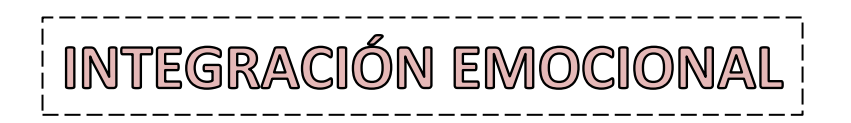

No podemos separarnos de nuestras emociones, siempre sentimos algo. Para aprender a gestionar nuestras emociones el primer paso es identificar lo que sentimos.

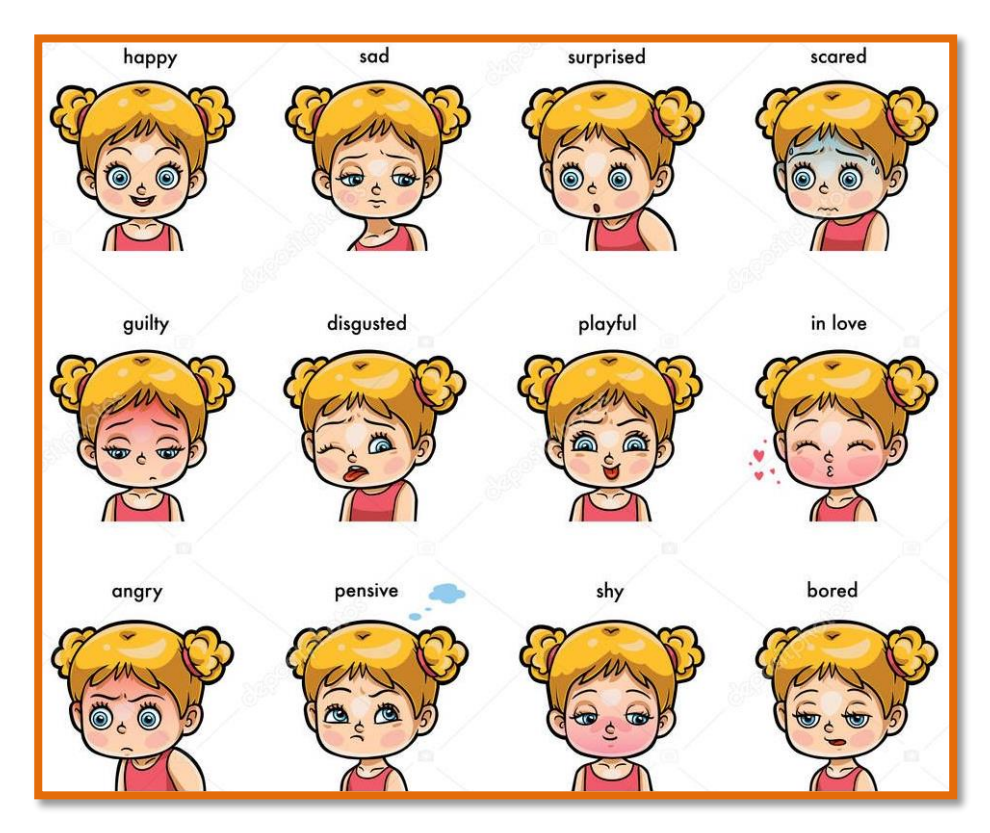

### **¿Cómo es esa emoción que sientes ahora mismo?**

- 1. Ahora mismo siento:
- 2. ¿Qué he pensado para sentirme así?
- 3. ¿Me gusta esta emoción?
- 4. ¿Qué hago cuando me siento así?
- 5. ¿Qué cara pongo a esa emoción?
- 6. ¿Qué color le pondría a esta emoción?